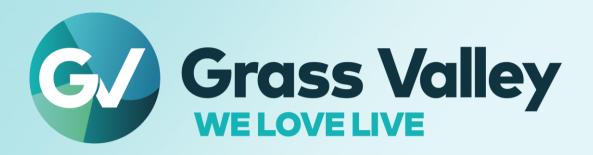

# EDIUS X EDIT ANYTHING, FAST

**Important Information September 2022** 

www.grassvalley.com

#### **Copy and Trademark Notice**

Grass Valley®, GV® and the Grass Valley logo and / or any of the Grass Valley products listed in this document are trademarks or registered trademarks of GVBB Holdings SARL, Grass Valley USA, LLC, or one of its affiliates or subsidiaries. All third party intellectual property rights (including logos or icons) remain the property of their respective owners

Copyright ©2021 GVBB Holdings SARL and Grass Valley USA, LLC. All rights reserved.

Specifications are subject to change without notice.

Other product names or related brand names are trademarks or registered trademarks of their respective companies.

#### **Terms and Conditions**

Please read the following terms and conditions carefully. By using EDIUS documentation, you agree to the following terms and conditions.

Grass Valley hereby grants permission and license to owners of to use their product manuals for their own internal business use. Manuals for Grass Valley products may not be reproduced or transmitted in any form or by any means, electronic or mechanical, including photocopying and recording, for any purpose unless specifically authorized in writing by Grass Valley.

A Grass Valley manual may have been revised to reflect changes made to the product during its manufacturing life. Thus, different versions of a manual may exist for any given product. Care should be taken to ensure that one obtains the proper manual version for a specific product serial number.

Information in this document is subject to change without notice and does not represent a commitment on the part of Grass Valley.

Warranty information is available from the Legal Terms and Conditions section of Grass Valley's website (www.grassvalley.com).

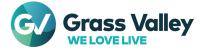

### **Important Notification**

#### Supported OS

Windows 7 OS is no longer supported. You are only able to use EDIUS X on Windows 10 or 11 OS.

#### If Windows Defender SmartScreen prevents the installer from starting

If Windows Defender SmartScreen prevents the installer from starting, please follow the following steps.

- 1) Right-click the installer file then select "Properties"
- 2) Open "Digital Signatures" tab then make sure the file has the digital signature of "GRASS VALLEY K.K."
- 3) Open "General" tab then check [Unlock] checkbox
- 4) Click [Apply] button, then click [OK] button
- 5) Run the installer again

#### **Using with Floating License**

If Floating License Server is being used, its version has to be the same (or upper) as EDIUS X.

#### Precautions when using subscription licenses

Subscription licenses have the following restrictions:

- Bonus Contents for EDIUS X including the OFX Bridge are not available
   \*OpenFX plugins cannot be used because the OFX Bridge is not available
- Disc Burner is not available
- H.264/AVC Blu-ray and Blu-ray 3D exporters are not available
- Internet connection is required for regular online validation of the licenses and the eID even for Workgroup
- The same license is not allowed to be installed on two computers at the same time \*Some types of perpetual licenses are permitted to be installed on up to two computers per license only for use by a single user under certain conditions

If the above restrictions are an issue, please consider purchasing perpetual licenses.

#### About offline usage

From 10.30, the maximum offline usage period for licenses that require Internet access regularly, such as EDIUS X Pro, is shortened from 60 days to 30 days.

#### Upgrading from an earlier build

If you update EDIUS X from build 10.20 or earlier, eID log in dialog appears at the first startup.

- · You can skip the eID validation only in Workgroup license
- If the eID validation skipped to start Workgroup editor, eID log in dialog doesn't appear on subsequent running of EDIUS
- Internet connection is required for eID validation

If you upgrade EDIUS X from build 10.21 or earlier, the following settings of GV Job Monitor will be reset to the default settings:

- Windows colors
- Display settings of jobs

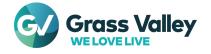

#### Using with virtual machines

When a virtual machine is created by duplicating another virtual machine on which EDIUS has been installed, please follow the following steps to use EDIUS with the created machine:

- 1) Run SelfCertificationInstaller.exe on "C:\Program Files\Grass Valley\EDIUS Hub"
- 2) Restart the OS

\*Only EDIUS Cloud supports use with virtual machines in cloud environments such as AWS

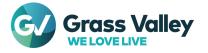

# **System Requirements**

The following are the system requirements of this build

| CPU           | CPU with AVX2 support: Intel 4th Gen or newer or equivalent AMD CPU.                                                                                                   |
|---------------|----------------------------------------------------------------------------------------------------|
| Memory        | 8 GB or more RAM for SD/HD projects. 16 GB or more or 4K/8K projects.                                                                                                  |
| Hard Disk     | 6 GB of hard disk space for installation. SSD or drive with SATA/7,200 rpm or faster for video storage.                                                                |
| Graphics Card | 1 GB VRAM or more for SD/HD projects. 2 GB or more or 4K/8K projects. 1024x768 32-bit or higher resolution. Direct3D 9.0c or later and PixelShader Model 3.0 or later. |
| Sound Card    | Sound card with WDM driver support.                                                                                                    |
| Optical Drive | Blu-ray Disc writer is required when creating Blu-ray Discs. DVD-R/RW or DVD+R/RW drive is required when creating DVDs.                                                |
| Network       | Internet connection is required for validation of license and eID *EDIUS Pro and subscription licenses require internet connection regularly for validation            |
| OS            | Windows 10 64-bit version 1903 or later.<br>Windows 11 64-bit                                                                                                    |

<sup>\*</sup>System requirements are subject to change without notice

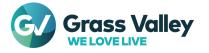

## **Design Limitations**

#### Restrictions by no support of QuickTime for Windows

In both EDIUS X and Mync, QuickTime modules are no longer used even though installing QuickTime Essentials. As the result, the following file formats are no longer supported:

- Still Image File Formats: Flash Pix; Mac Pict; QuickTime Image
- Video File Formats (Import / Export): M4V or some MOV file formats
   \*MOV files whose video formats are general ones such as MPEG-2, H.264/AVC, ProRes, etc. are able to be imported / exported
- Video File Formats (Export): 3GP (MOV); 3G2 (MOV)
- Audio File Formats: MOV (other than Linear PCM and AAC); QuickTime Audio

#### **IMPORTANT NOTE**

If loaded project contains type of above clips, they will be off-line in EDIUS X

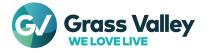